### **Course Materials**

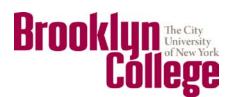

#### **❖ Instructor's Information**

Name: Prof. Myles Bassell

Mobile: (615) 400 5390 Office: 216 Whitehead Hall

Email: mbassell@brooklyn.cuny.edu professorbassell@yahoo.com

Virtual Office Hours: 24/7 Email / Instant Message / Text Message / Phone

Course Website http://userhome.brooklyn.cuny.edu/bassell/teachingportfolio

Profile http://www.brooklyn.cuny.edu/pub/Faculty\_Details5.jsp?faculty=379

\*This is an excerpt from the syllabus, not the entire syllabus

#### \* Required Course Materials - 3 items

page 1 of 2

1) Please download from our course website a FREE copy of:

IRS Publication 17 Your Federal Income Tax

2) Please download REGULATION from our custom link on the Gleim website:

www.gleim.com?promoID=BKLN\_PLED1

To obtain access to the CPA Gleim Online REGULATION for our class and have me track your progress you must use the custom link above to make the purchase. You will be taken to the shopping cart page on the Gleim website with the correct item listed at ONLY \$99.95. Click on "checkout" and complete the check out process following the on-screen instructions. Once you make the payment you should be able to immediately access the course materials.

The regular retail price is \$444

Please let me know if I can do anything else to help you be successful.

\*This is an excerpt from the syllabus, not the entire syllabus

**Prof Myles Bassell** 

Brooklyn College

page 2 of 2

#### **Course Materials**

3) Textbook / Aplia: Below are the instructions to purchase an e-book and Aplia study tools for our ACCT 3101 course. The book is normally \$259, but we can get the e-book and study tools for our class for only \$99. You must register and purchase the course materials using the custom Course Key: 755G-YPZG-75UD so that you can get the discount and so that I can see your scores in my grade book.

# Registration

- 1. Go to http://cengagebrain.com/
- 2. **Register:** Enter our custom course key **755G-YPZG-75UD** in the box below the word Register on the right side of the screen and the click the Register button. After you click the Register button you should see the following on the screen:

## **Confirm Course Information**

Please confirm that this is the Aplia course for which you want to register

School: BROOKLYN COLLEGE - BROOKLYN

Instructor: Myles Bassell
Course Name: Income Taxation

- 3. Click Continue at the bottom of the screen. You will then be given two options:
  - 1) Login or 2) Create a New Account
- 4. If you choose to Create a New Account you will need to provide your name, email address, and a password. Please pick a password you can remember since I am not able to view or retrieve your password. You will need to check the book indicating you agree to the terms of the agreement and click Continue.
- 5. You should then be on the screen to make your payment. Once you make the payment you should be able to access the course materials.

This will be a great course! I am looking forward to being your coach.

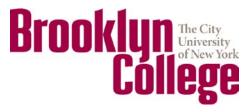